## **Kontrola štátnicových predmetov**

1. Kliknete si na svoj aktuálny zápisný list a kliknete na ,,zápis predmetov, kredity".

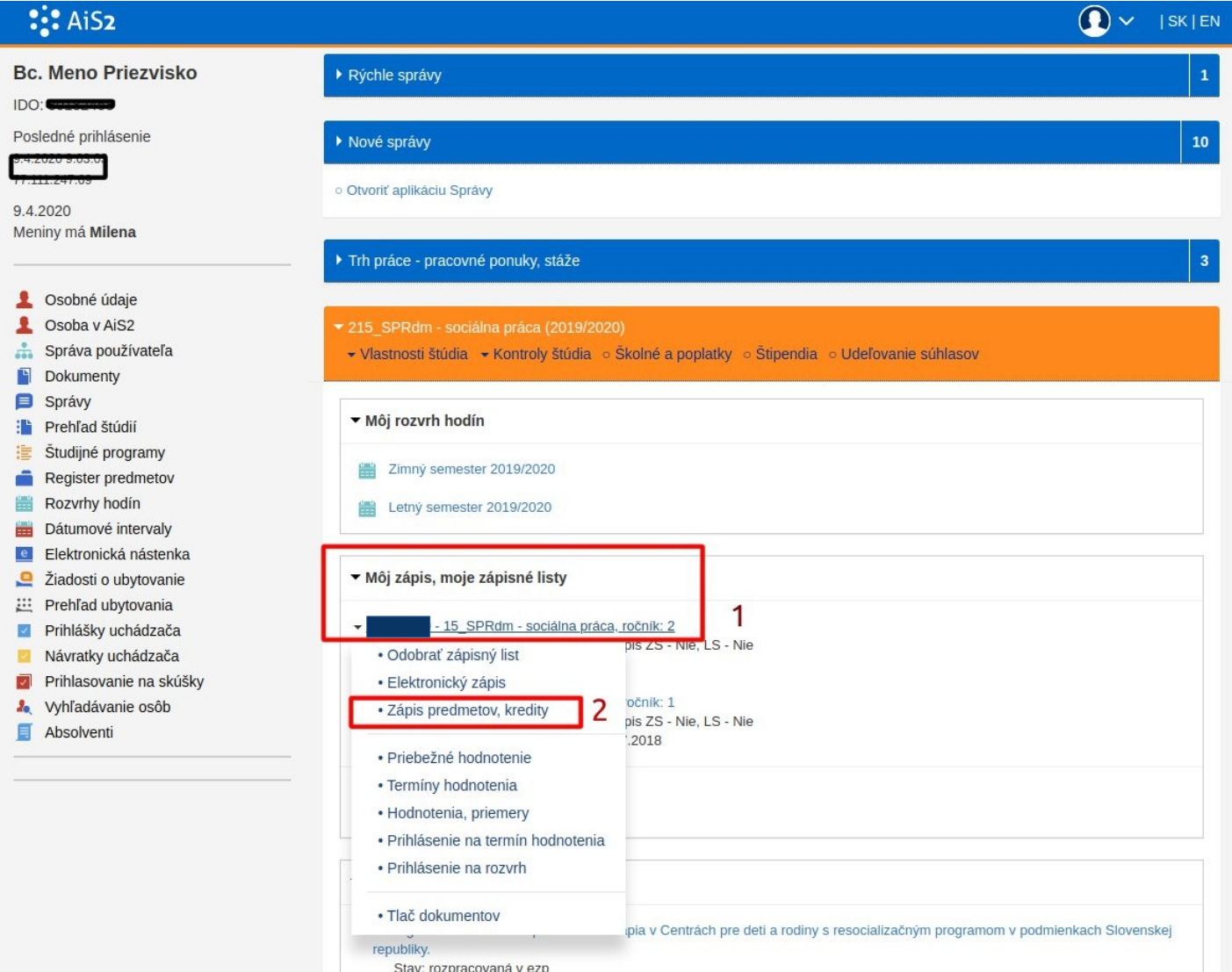

2. Kliknite si na ľavej strane na blok štátnych skúšok a napravo sa Vám zobrazí či máte zapísané predmety štátnych skúšok.

AK NIE, TAK JE POTREBNÉ NAPÍSAŤ EMAIL PANI PRODEKANKE PRE PEDAGOGICKÚ ČINNOSŤ - **ŽIADOSŤ O PRIDANIE PREDMETU ŠTÁTNEJ SKÚŠKY** S DÔVODOM PREČO STE SI DANÝ PREDMET NEZAPÍSALI.

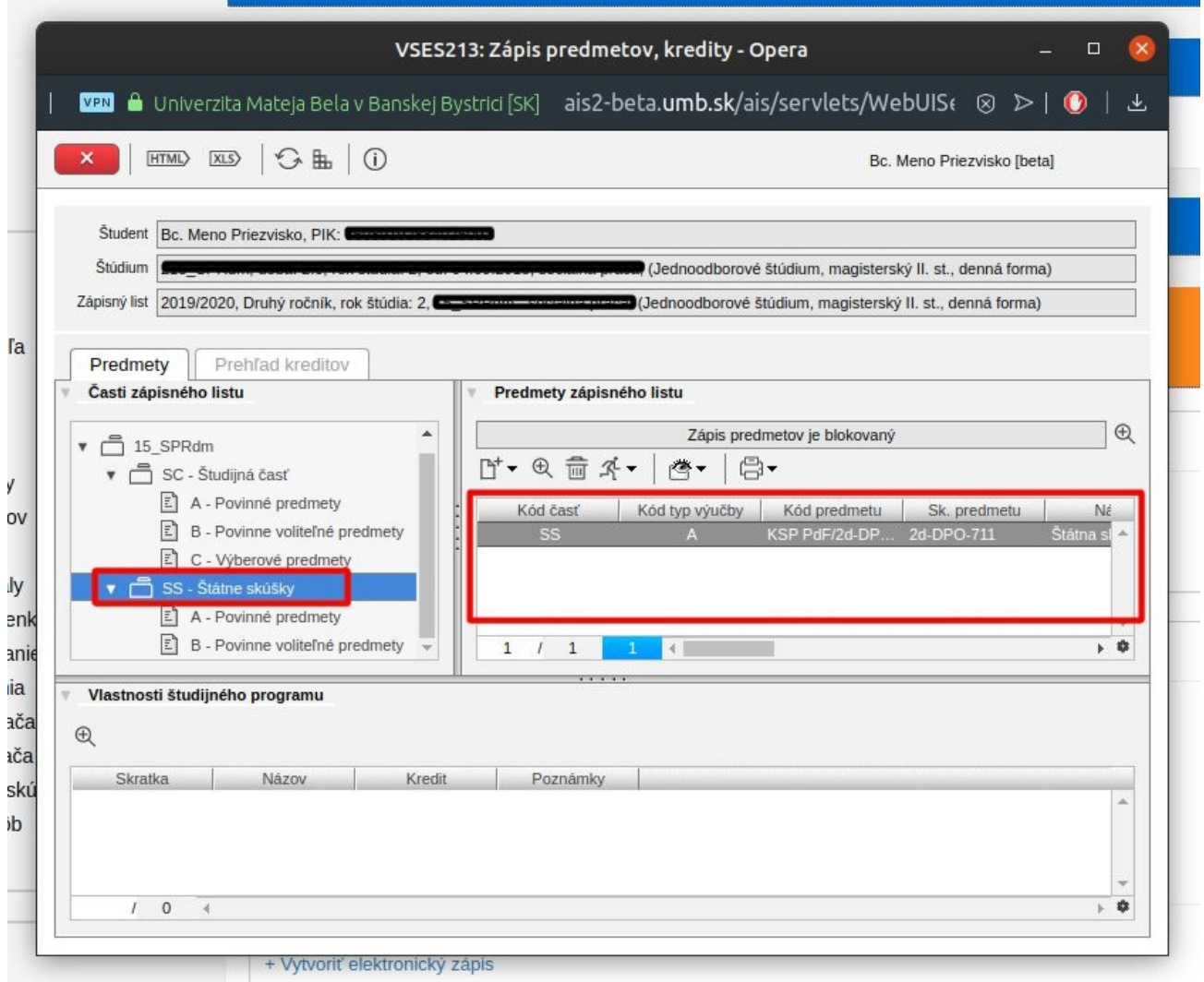